## Pour retrouver rapidement le travail de la classe de votre enfant

1-Se mettre sur la page d'accueil du site de l'école

2-Cliquer sur : Continuité pédagogique( voir ci-dessous ce qui est entouré en rouge)

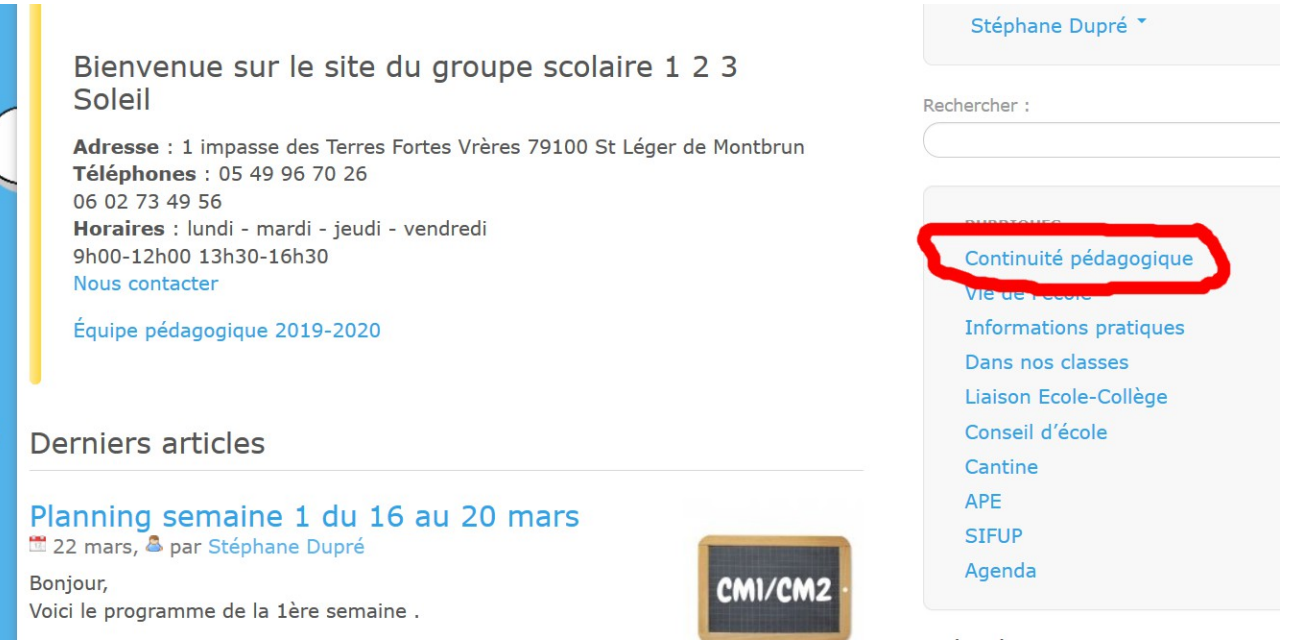

## 3-Cliquer sur la classe de votre enfant ( ci-dessous un exemple avec la classe CM1 CM2)

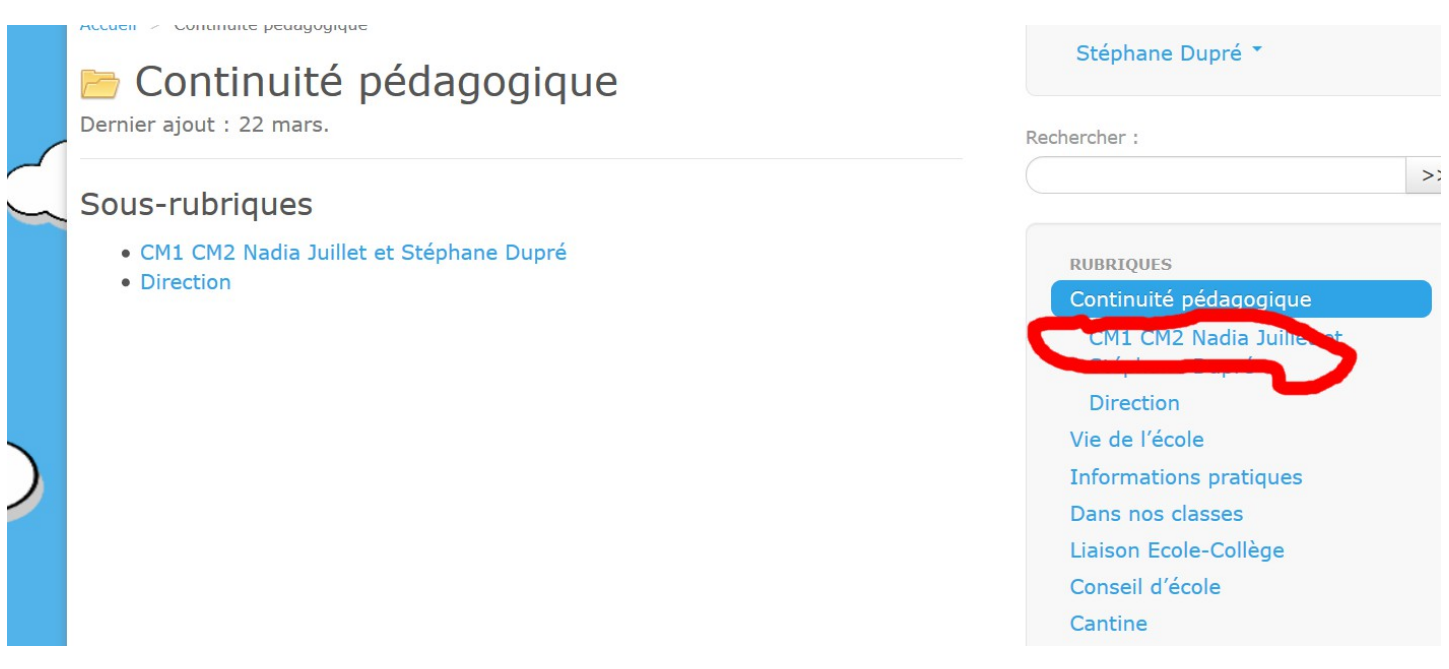

4-Cliquer sur les articles de la rubrique pour accéder aux détails. (ce qui est entouré en rouge)

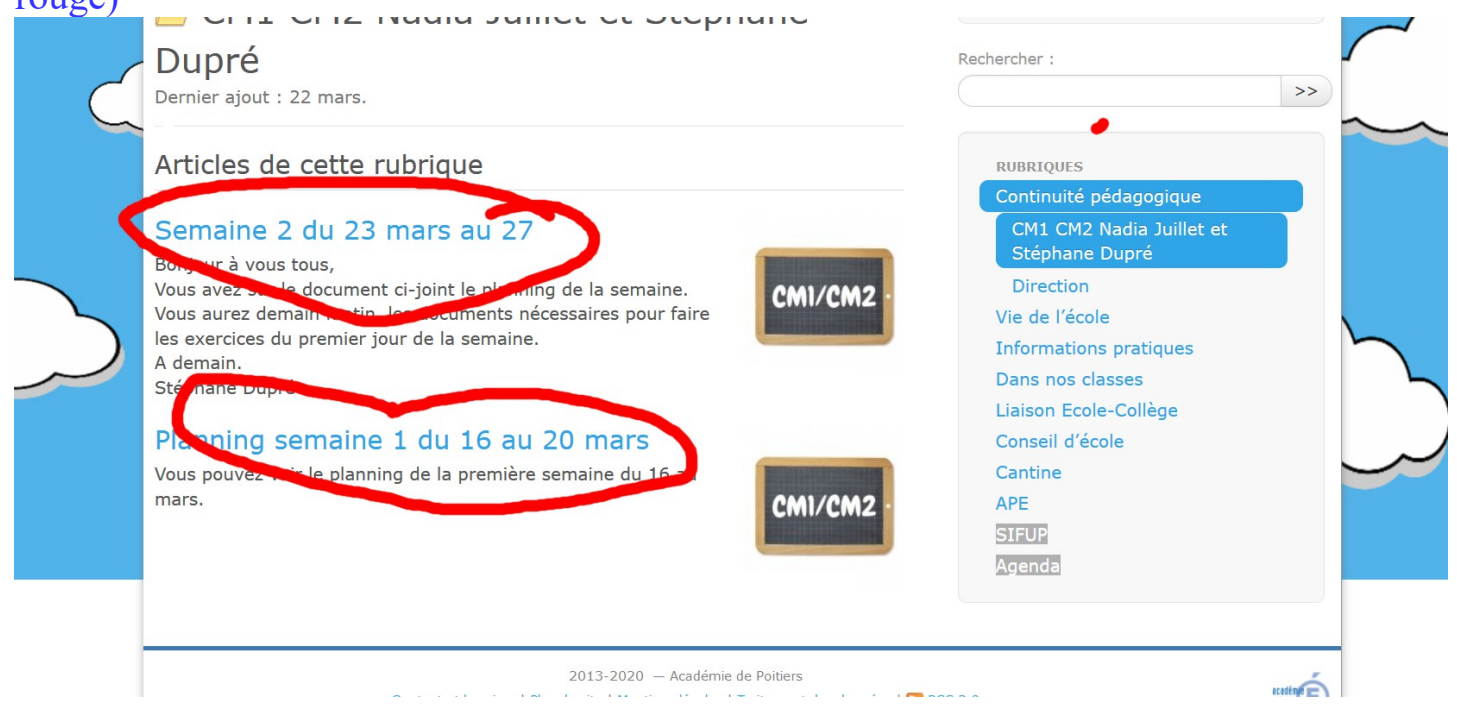